# xtramus

# **LB-300 User's Manual**

**USM Ver 1.1**

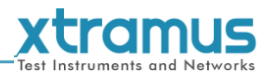

<span id="page-1-0"></span>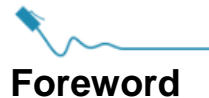

#### **Copyright**

Copyright © 2019 Xtramus Technologies, all rights reserved. The information contained in this document is the property of Xtramus Technologies. No part of this publication shall be reproduced, stored in a retrieval system, or transmitted, in any form or by any means, without the prior written permission of Xtramus Technologies.

#### **Disclaimer**

The information contained in this document is subject to change without notice and does not represent a commitment on the part of Xtramus Technologies. The information in this document is believed to be accurate and reliable. However, Xtramus Technologies assumes no responsibility or liability for any errors or inaccuracies that may appear in the document.

#### **Trademarks**

LB-300 is a trademark or registered trademark of Xtramus Technologies. All other trademarks and registered trademarks are the property of their respective owners.

#### **Warranty**

Xtramus Technologies warrants for the hardware provided along with this document under proper usage and conditions in normal environment; any improper operation or in irregular environment may possibly cause this product NOT function well. For detailed terms, please contact your local dealer.

#### **Contact Information**

Xtramus Technologies E-mail: sales@xtramus.com Website: www.xtramus.com Tel: +886-2-8227-6611 Fax: +886-2-8227-6622

<span id="page-2-0"></span>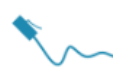

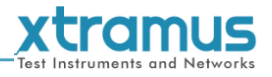

# **Revision History**

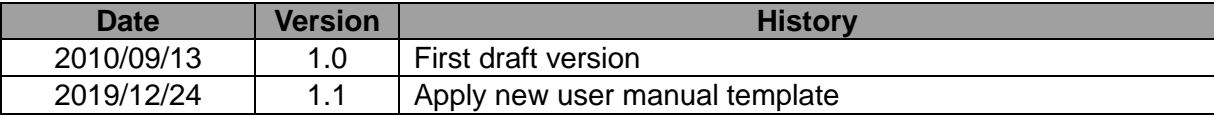

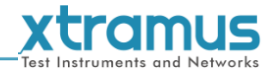

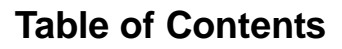

<span id="page-3-0"></span>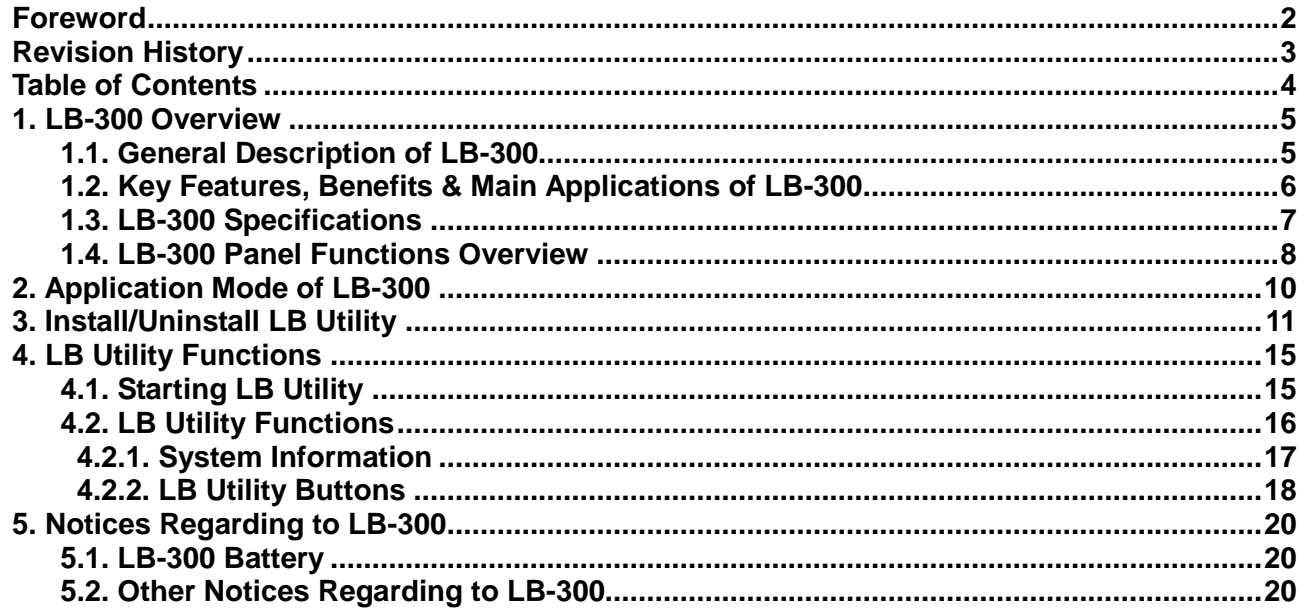

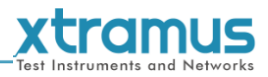

# <span id="page-4-0"></span>**1. LB-300 Overview**

#### <span id="page-4-1"></span>**1.1. General Description of LB-300**

**LB-300** is a smart companion for **NuDOG-301** for enhancing networking product function tests and network environment measurement test.

With its single 10/100/1000 Mbps RJ45 port, **LB-300** is a good solution for loopback test in network environment. **LB-300** can filter out broadcast, multicast and null DA (Destination Address) packets and re-send the rest of the incoming packets back to the same network cable by two

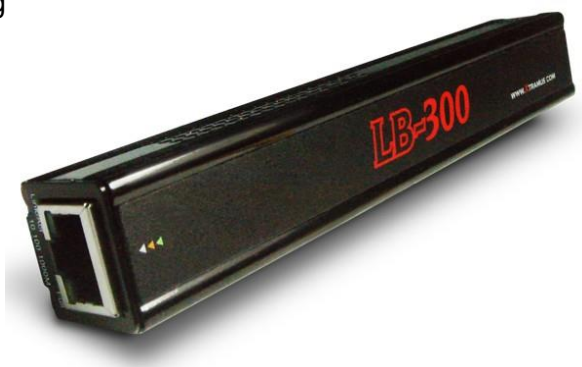

selective methods: resends directly (**Layer 1 Loopback**) or resends with switched DA/SA (Destination/Source MAC Address) and recalculated CRC for different applications (**Layer 2 Loopback**) of the test.

For fixed network provider, Telecom and ISP Company, **LB-300** and **NuDOG-301** are suitable to test the throughput and latency performance of leased line or ADSL. Both **LB-300** and **NuDOG-301** act as packet generator that is located at CO and CPE side for packets transmission and receiving.

The distance and cable quality is the key factor that affects the transmission bandwidth of ADSL and leased line. The bandwidth is not guaranteed even though the bandwidth allowed is configured at central office. By a pair of **LB-300** and **NuDOG-301**, technical personnel can test and realize the maximum downstream and upstream bandwidth available of the transmission media, such as ADSL by telephone line or wireless transmission for public service. The solution can verify if the transmission bandwidth meets the requirement that customer applied, or realize the maximum available bandwidth of the leased line or ADSL network if bandwidth from central office is unlimited.

With this affordable price and excellent functions for network measurement and test on-site, **LB-300** and **NuDOG-301** are one simple yet effective solution for data transmission test in cable wiring phase or troubleshooting phase for both WAN and LAN.

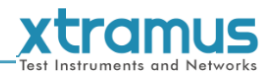

### <span id="page-5-0"></span>**1.2. Key Features, Benefits & Main Applications of LB-300**

#### **Key Features of LB-300**

- Support Round Trip (loopback) and End-to-End (bi-directional symmetric/asymmetric) test mode when **LB-300** works with **NuDOG-301**
- Working as a loopback client that returns incoming test streams for loopback (round trip) test
- Working as a packet generator for bi-directional symmetric/asymmetric (End-to-End) network test
- **NuDOG-301**'s software utility **DApps-2544** can remote control the test for both NuDOG-301 and remote LB-300
- Test loopback, throughput and latency function when connected
- Handheld device embedded with built-in high capability NI-HM battery which can be charged with LB-300's Mini-USB port
- Distinctive LED indicators that can pinpoint the current running network's status

#### **Benefits of LB-300**

- Support **loopback**, **network throughput** and **latency** tests
- Compact and portable size that is easy to carry for on-site test
- Built-in high capability NI-HM battery which can be charged by Mini-USB port
- Simple and convenient way to examine the maximum network bandwidth of asymmetric network such as ADSL
- Variety of test features when works with **NuDOG-301** and Xtramus software utility such as **DApps-2544**
- LEDs located on LB-300's back panel allow users to interpret network situation fast

#### **Main Applications of LB-300**

- Network bandwidth assurance and verification for ADSL or leased line
- Bandwidth test and verification for connection between different locations of office or building
- Throughput and Latency test of point to point wireless transmission for public service
- Solution of Last-mile test between CO (Central Office) and CPE (Customer Premises Equipment)

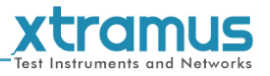

# <span id="page-6-0"></span>**1.3. LB-300 Specifications**

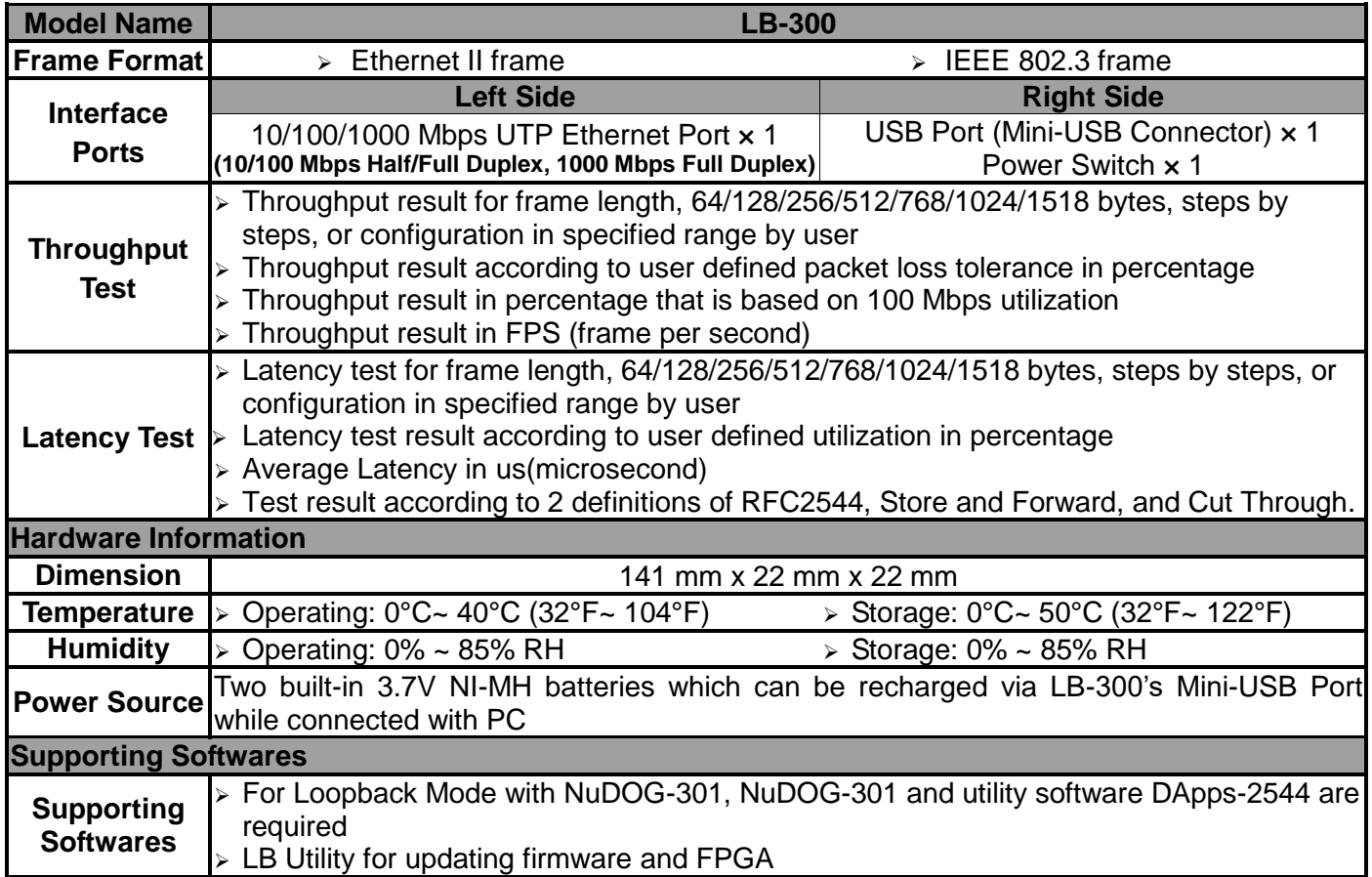

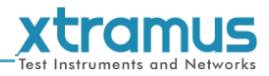

#### <span id="page-7-0"></span>**1.4. LB-300 Panel Functions Overview**

## **Left Panel of LB-300**

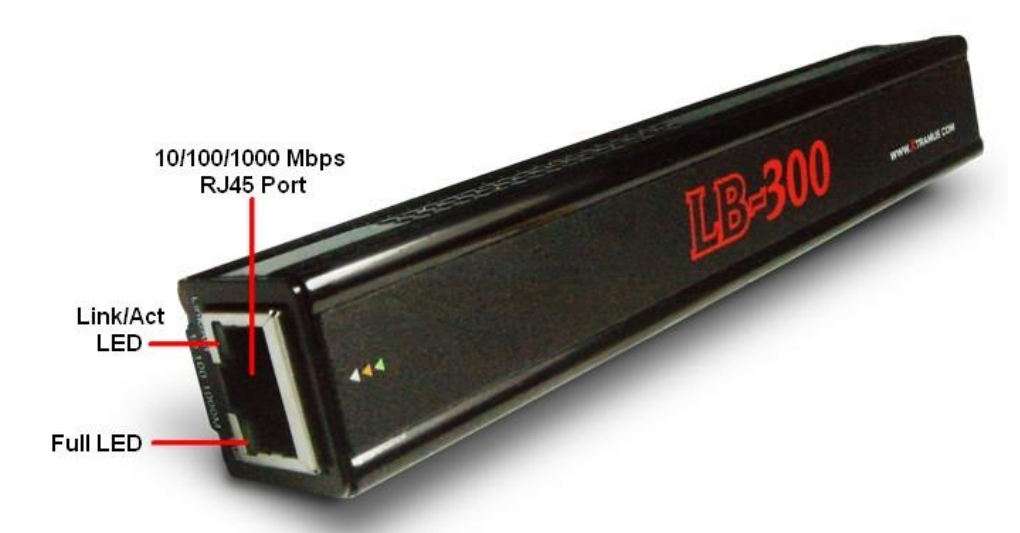

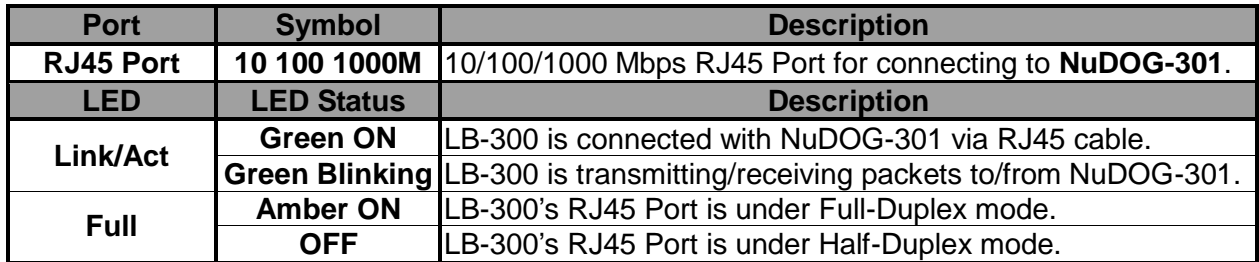

#### **Right Panel of LB-300**

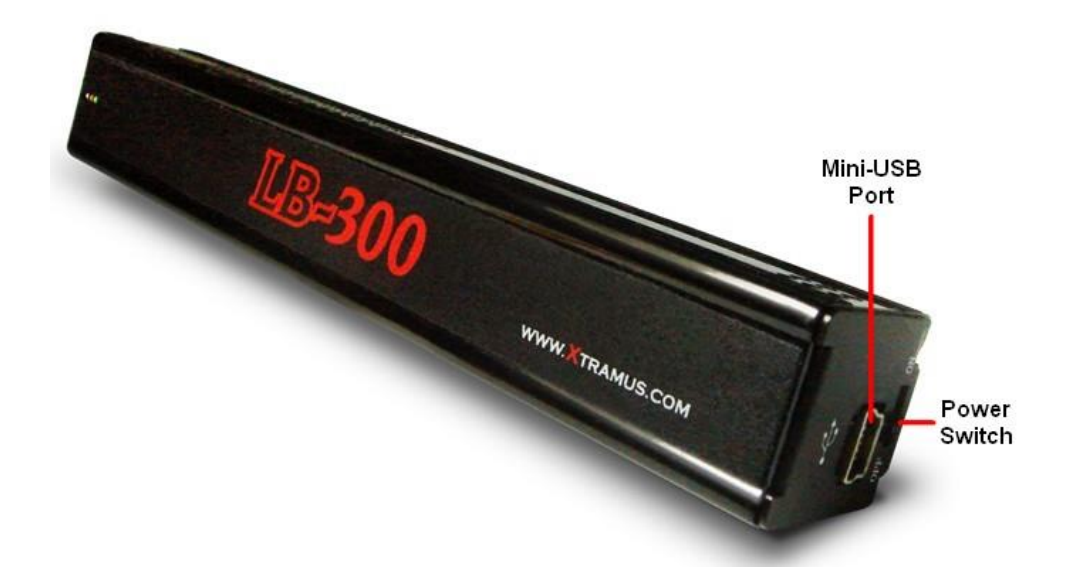

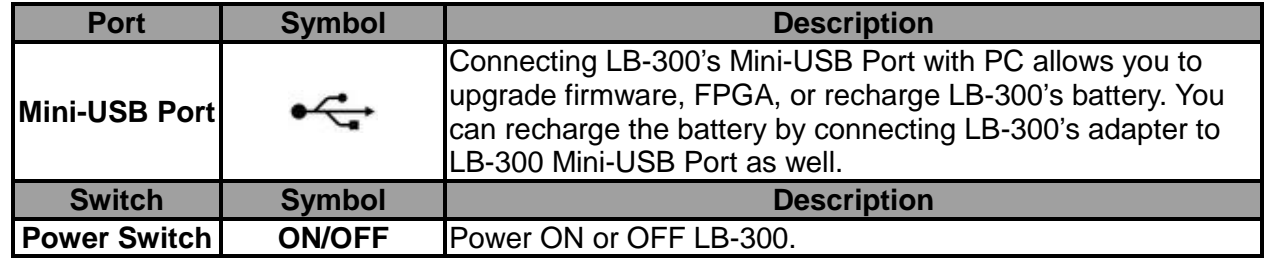

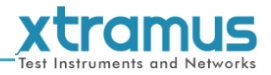

# **Back Panel of LB-300**

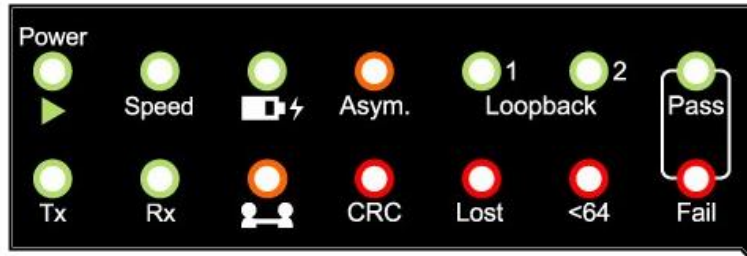

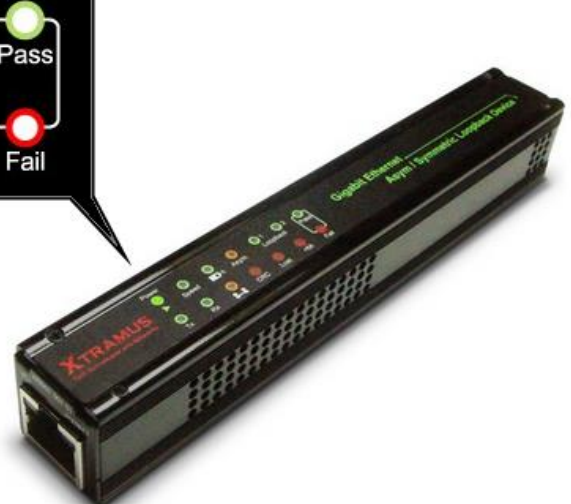

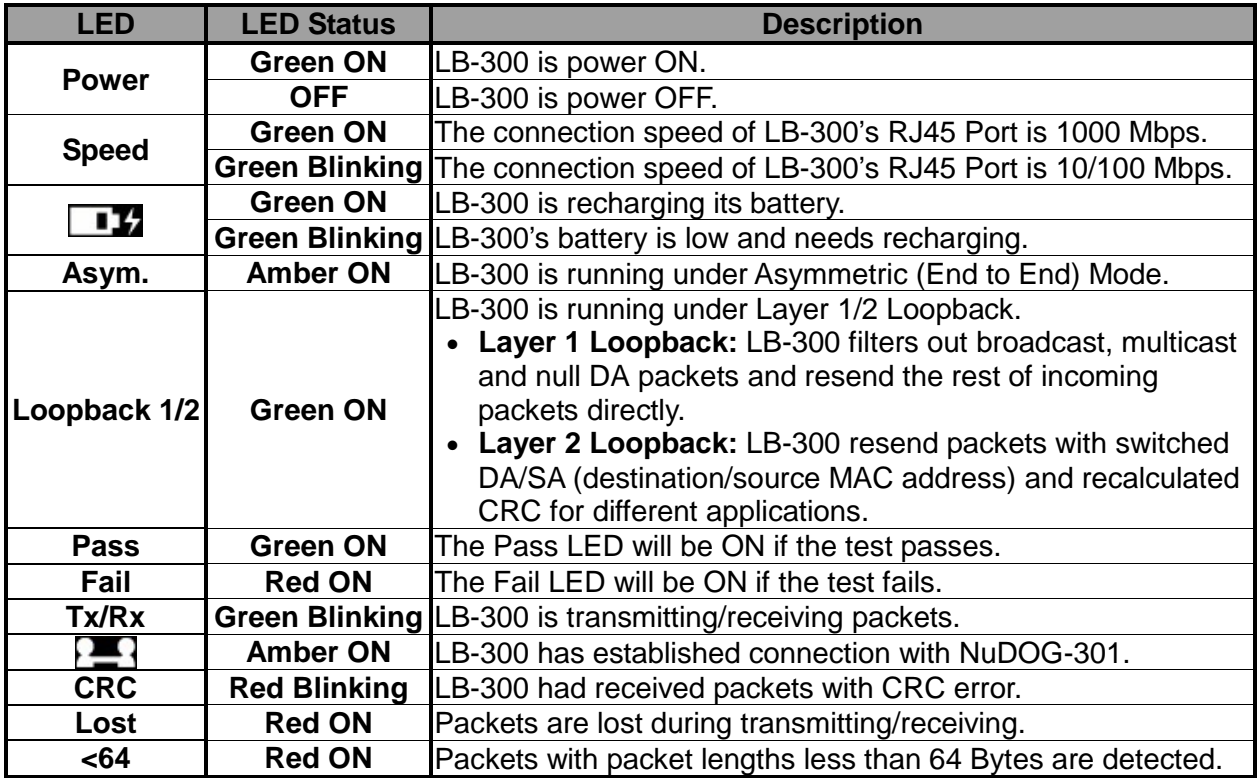

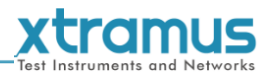

# <span id="page-9-0"></span>**2. Application Mode of LB-300**

When working with N**uDOG-301** and **DApps-2544** utility software, LB-300 can work under two modes:

#### **Symmetric/Asymmetric (End to End) Mode**

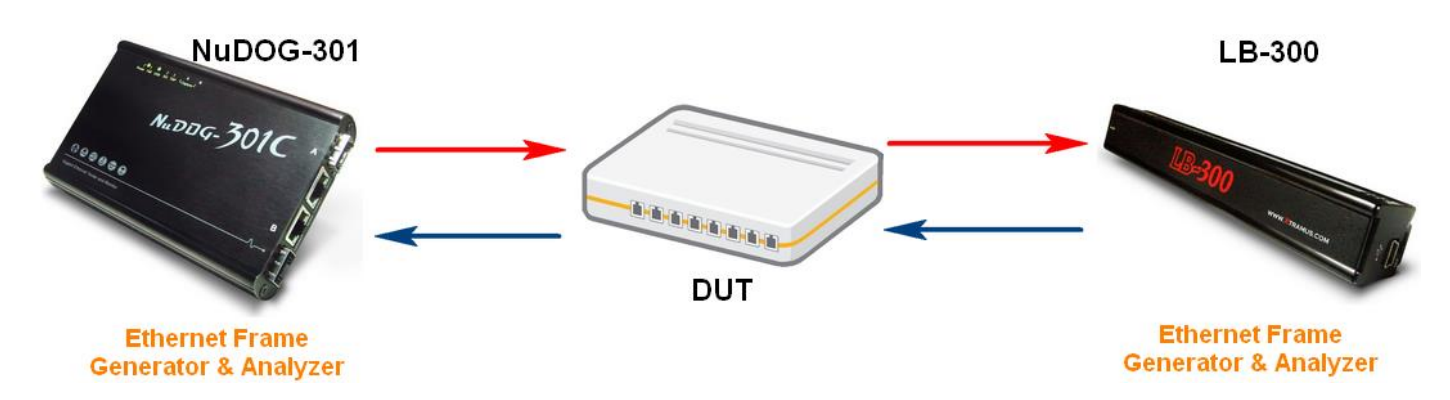

Under this mode, DUT is connected between **NuDOG-301** and **LB-300**. Test packets are sent between NuDOG-301 and LB-300 in a one-way direction, while the DUT serves as the middle point.

While working with NuDOG-301 under the End to End Mode, **LB-300** works as a packet generator for bi-directional symmetric/ asymmetric (end-to-end) network tests which allows:

- Performing symmetric/asymmetric network throughput tests with two packet generator: **NuDOG-301** and **LB-300**
- Performing Round-Trip Latency Test that tests the average latency from packet generator (**NuDOG-301**) to the **LB-300**

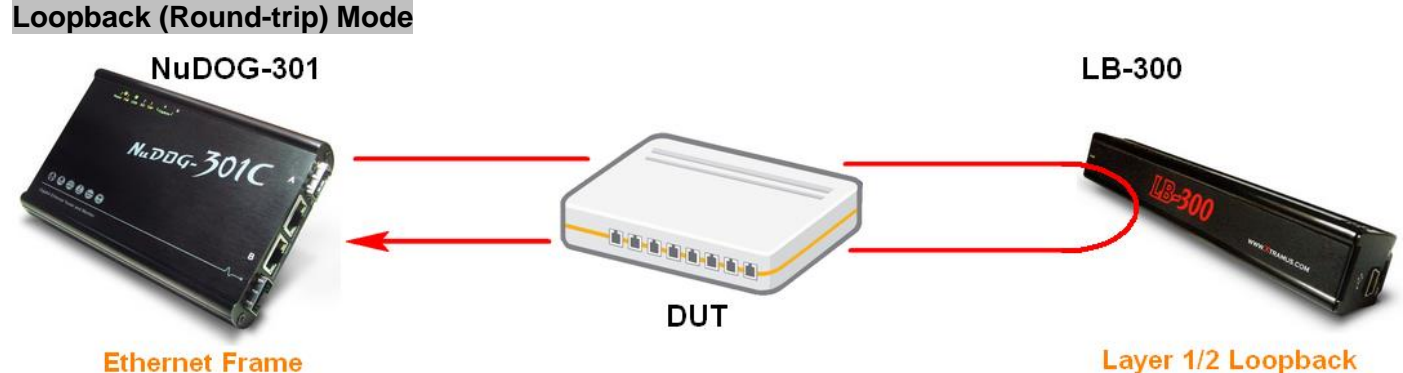

**Generator & Analyzer** 

Under **Loopback Mode**, DUT is connected between **NuDOG-301** and **LB-300**. Test packets are sent between **NuDOG-301** and **LB-300** in a loop-back manner, while the DUT serves as the middle point.

LB-300 works as a loopback client that returns incoming test streams for loopback (round-trip) test, and supports **2** loopback modes:

- **Layer 1 Loopback:** LB-300 will filter out broadcast, multicast and null DA packets and resend the rest of incoming packets directly
- **Layer 2 Loopback:** LB-300 will resend packets with switched DA/SA (destination/source MAC address) and recalculated CRC for different applications

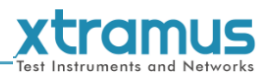

# <span id="page-10-0"></span>**3. Install/Uninstall LB Utility**

**LB Utility** allows the user to view LB-300 system information and update firmware/FPGA when LB-300 is connected to PC via mini-USB cable. Before using **LB Utility**, you have to install it first. Please follow the steps down below to install **LB Utility**.

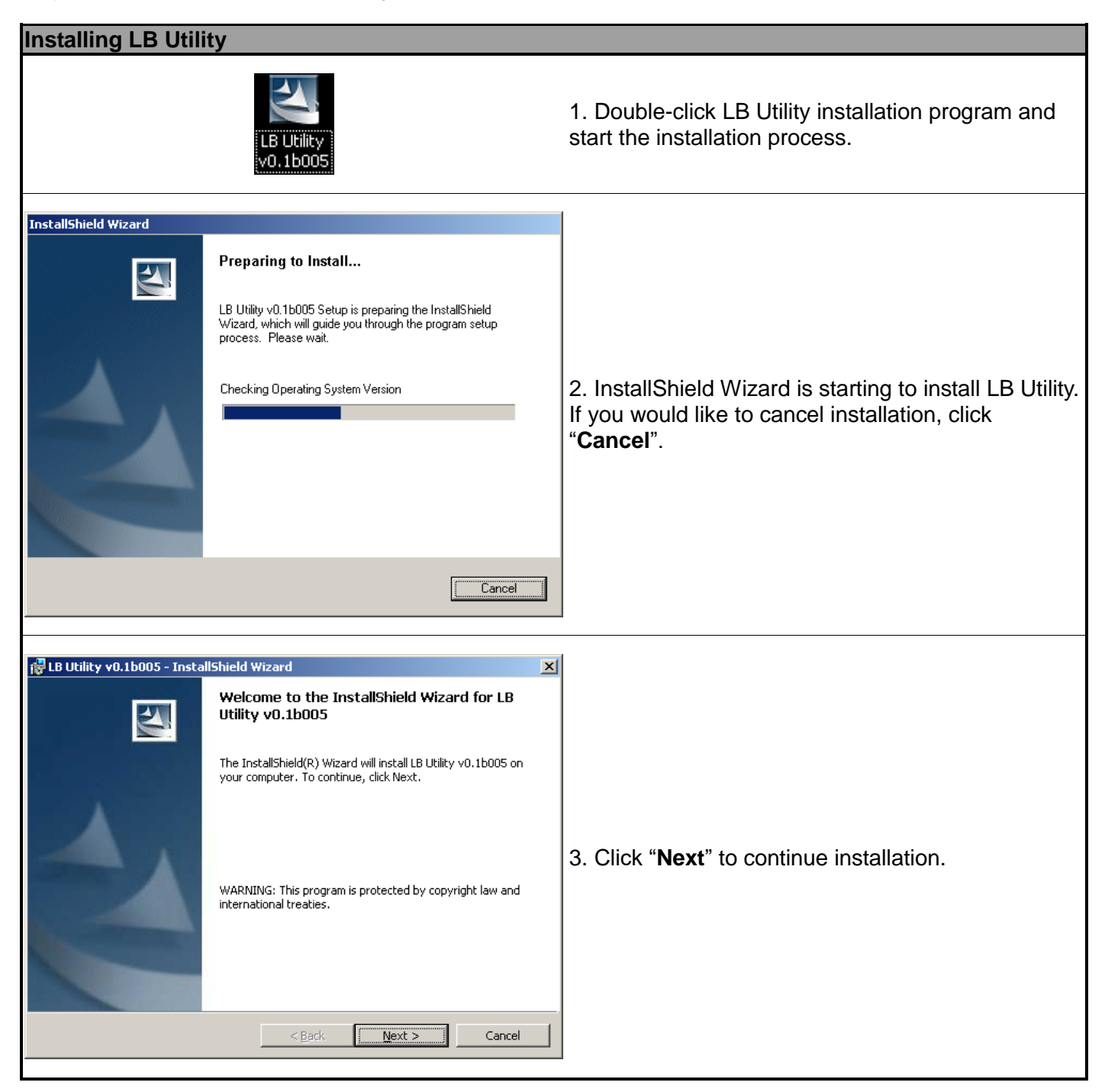

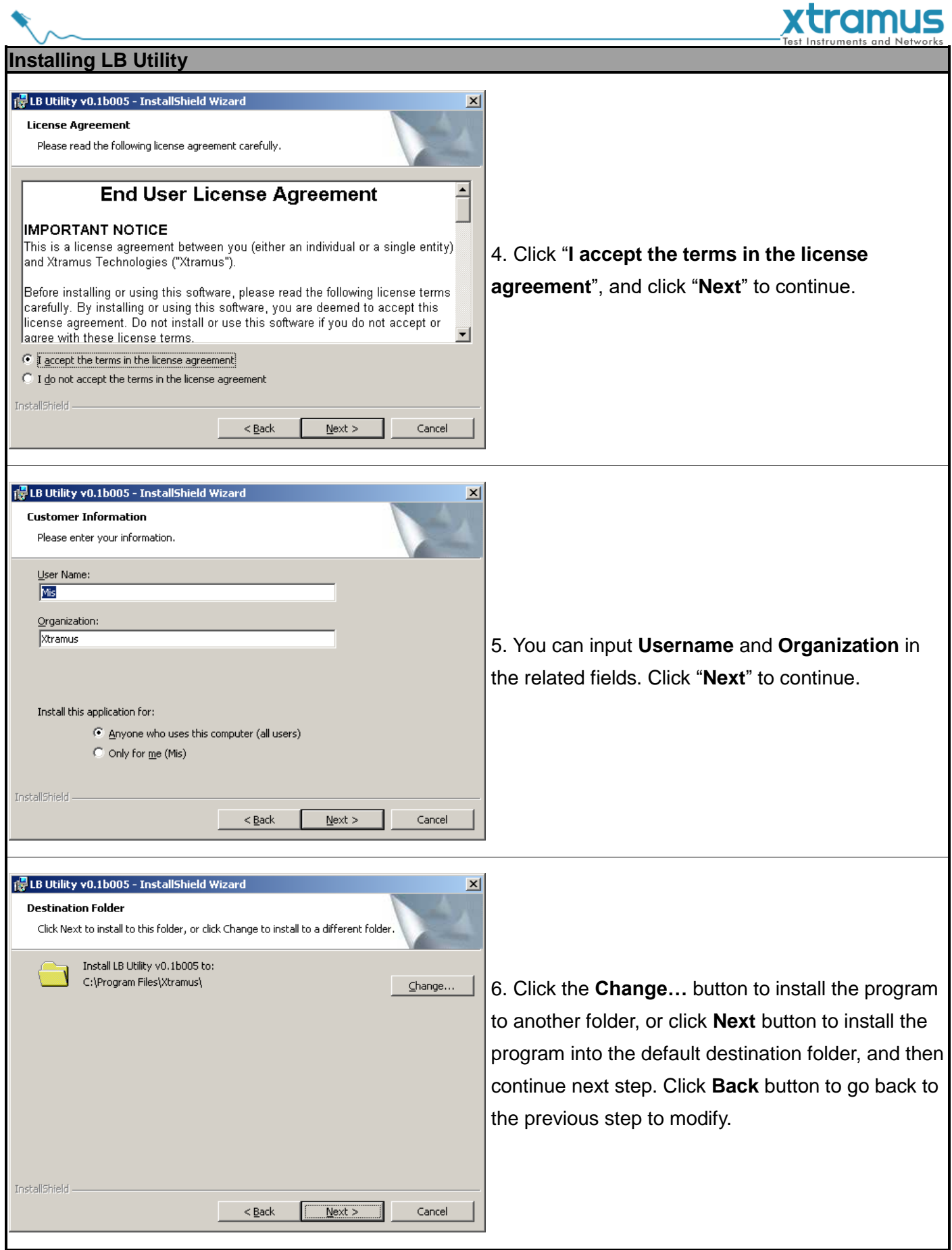

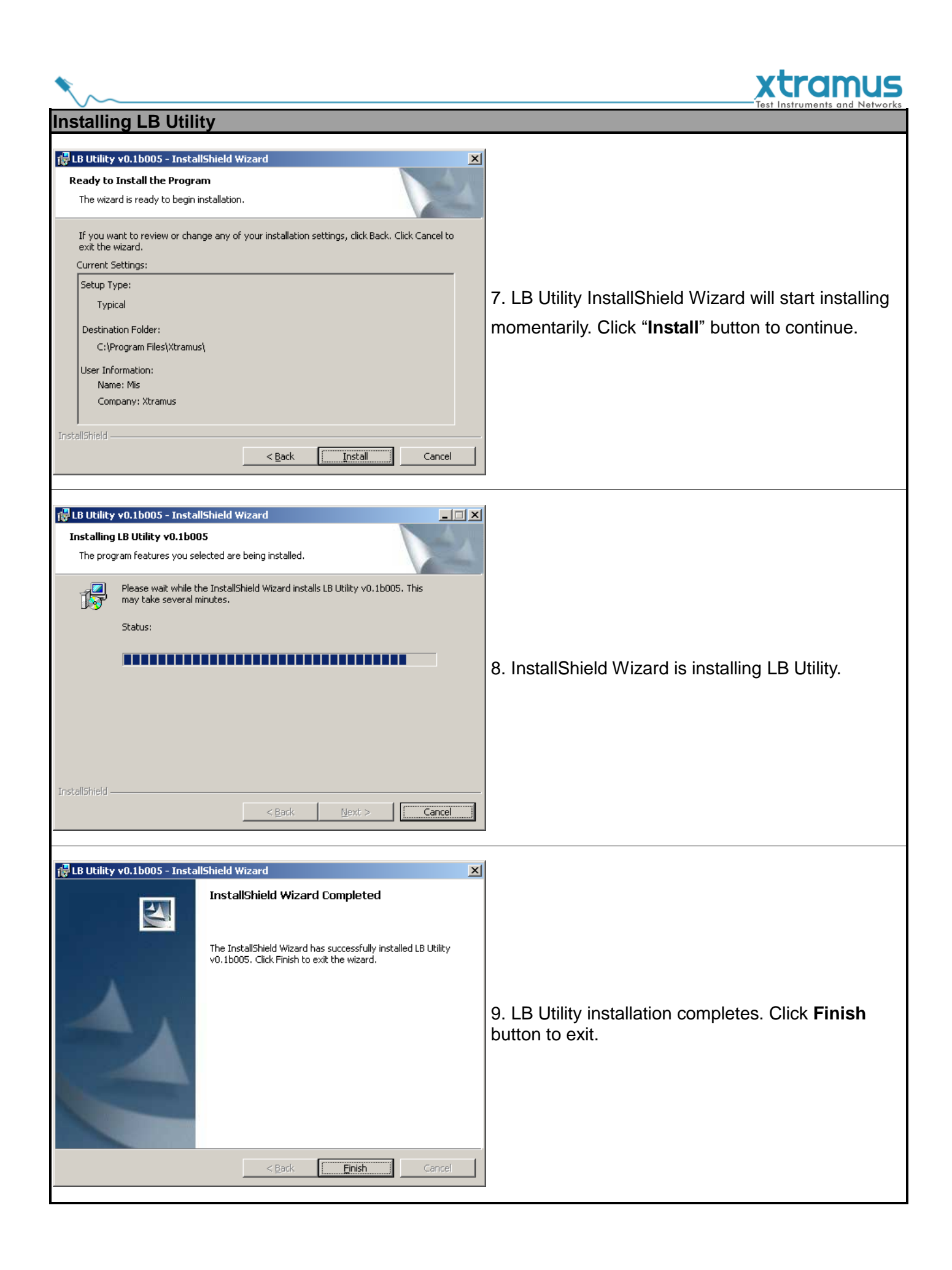

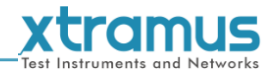

There are two ways to uninstall LB Utility:

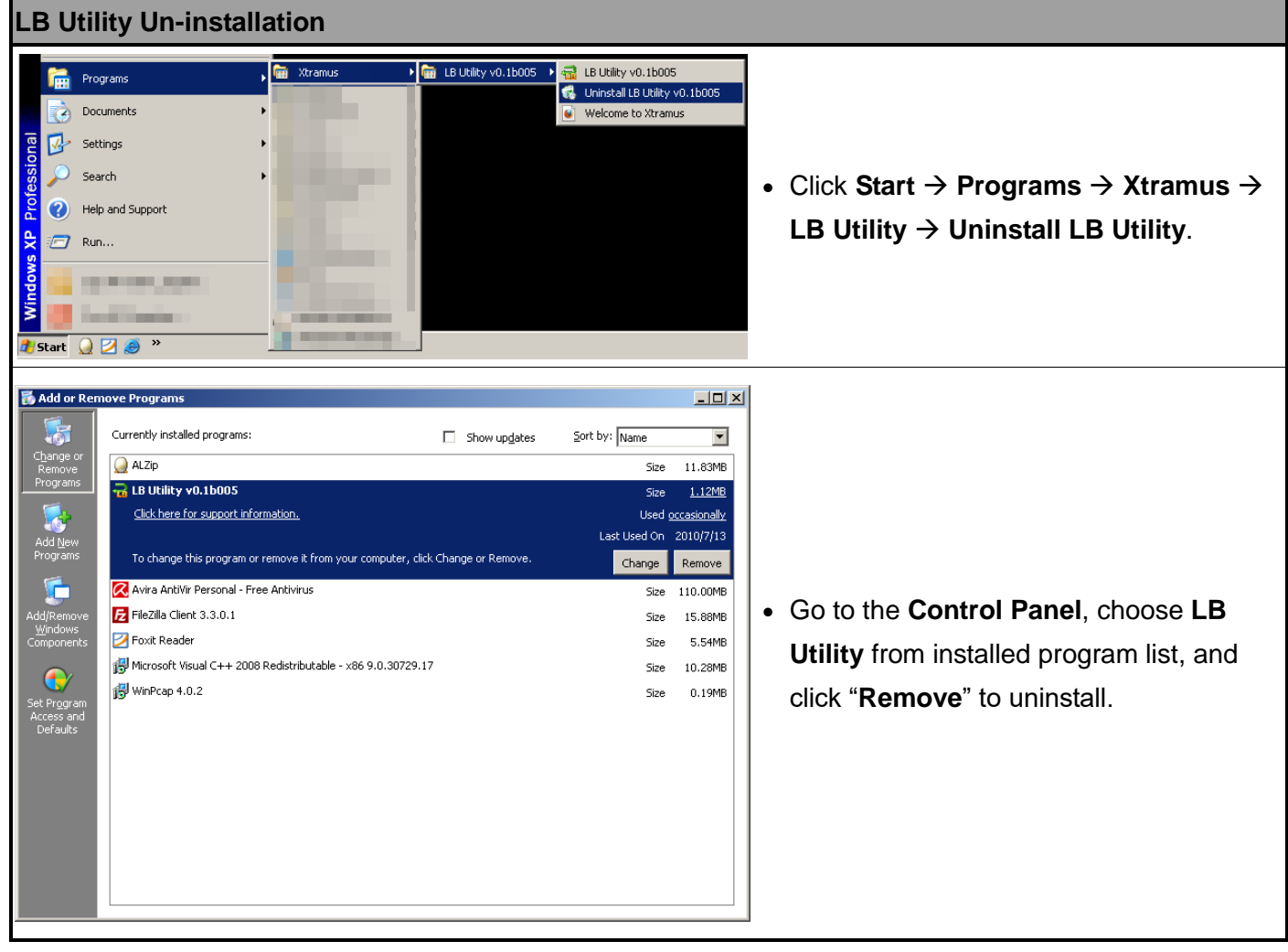

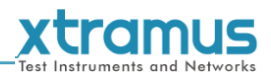

# <span id="page-14-0"></span>**4. LB Utility Functions**

## <span id="page-14-1"></span>**4.1. Starting LB Utility**

Before starting LB Utility, please be sure that LB-300 is connected to your PC via a Mini-USB cable as shown in the figure down below:

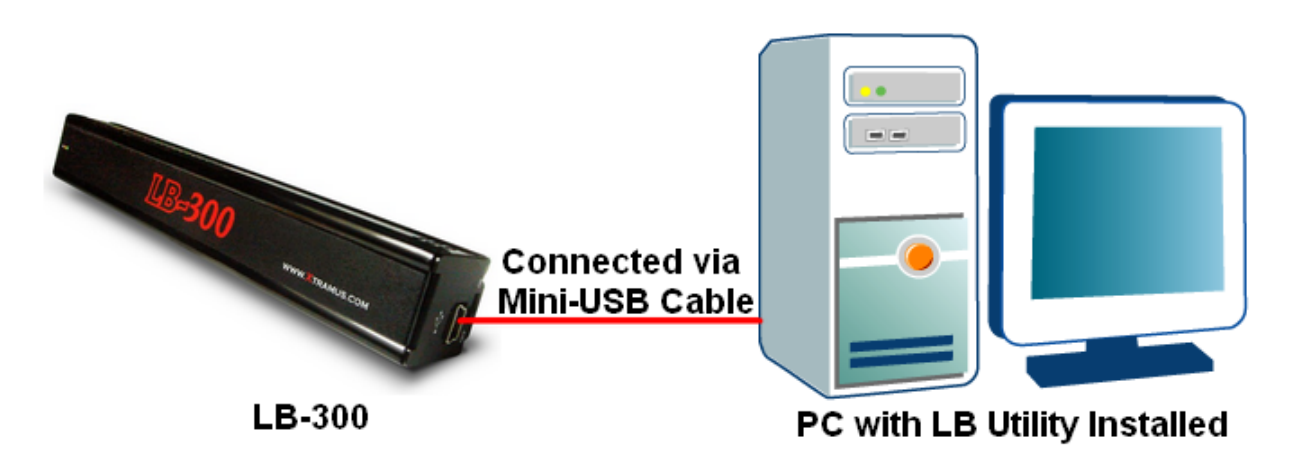

You can start LB Utility by:

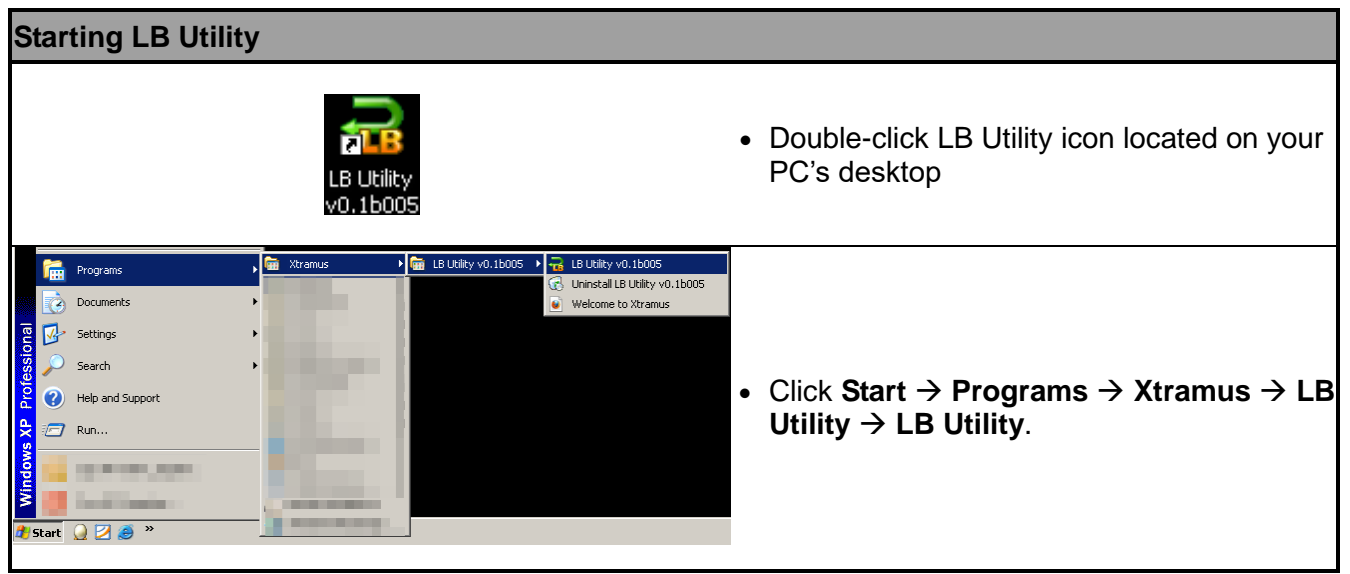

![](_page_15_Picture_0.jpeg)

# <span id="page-15-0"></span>**4.2. LB Utility Functions**

![](_page_15_Picture_51.jpeg)

![](_page_15_Picture_52.jpeg)

![](_page_16_Picture_0.jpeg)

### <span id="page-16-0"></span>**4.2.1. System Information**

![](_page_16_Picture_149.jpeg)

![](_page_16_Picture_150.jpeg)

\* **You can refresh the information displayed on System Information by clicking the "Refresh" button located on the right side of LB Utility.** 

![](_page_17_Picture_0.jpeg)

#### <span id="page-17-0"></span>**4.2.2. LB Utility Buttons**

![](_page_17_Figure_2.jpeg)

![](_page_17_Figure_3.jpeg)

![](_page_18_Figure_0.jpeg)

![](_page_19_Picture_0.jpeg)

# <span id="page-19-0"></span>**5. Notices Regarding to LB-300**

#### <span id="page-19-1"></span>**5.1. LB-300 Battery**

LB-300 is embedded with two built-in NI-MH batteries, making it portable and easy to carry for on-site test. However, there are few things that should be noted:

- LB-300's batteries can only be charged either by connecting LB-300 with PC via Mini-USB cable, or by the external power adapter that comes with LB-300's package.
- When LB-300's running time is drastically shortened and its batteries need to be replaced, it is recommended that you should have authorized Xtramus technicians to change LB-300's batteries for you. Replacing LB-300's batteries on your own is dangerous, and will damage its warranty label on LB-300's outer case, thus making its warranty void.

It is recommended to fully-charge LB-300 before using it for the first time. Also, it is crucial to know the running time of LB-300 under different test environments. Please refer to the table down below for LB-300's battery information:

![](_page_19_Picture_192.jpeg)

# <span id="page-19-2"></span>**5.2. Other Notices Regarding to LB-300**

For safety issues, please notice the following notices listed down below when using LB-300:

- Using LB-300 for a long period of time will cause its aluminum case extremely hot, and might cause hardware malfunctions and burning sensations for the users.
- It is recommended not to use LB-300 for more than 4 hours under room temperature, especially when it is operating in Wirespeed transmitting/receiving.